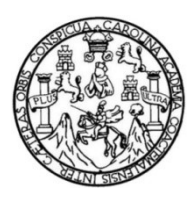

Universidad de San Carlos de Guatemala Facultad de Ingeniería Escuela de Ingeniería Ciencias y Sistemas

# APLICACIÓN PARA CREAR BIENESTAR DIGITAL

# Jorge Daniel Monterroso Nowell

Asesorado por el Ing. Herman Igor Veliz Linares

Guatemala, octubre de 2021

UNIVERSIDAD DE SAN CARLOS DE GUATEMALA

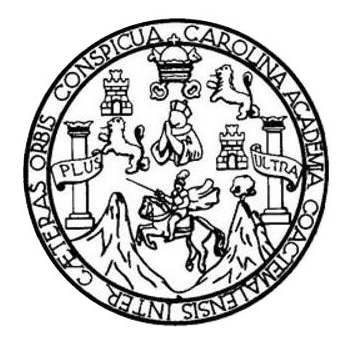

FACULTAD DE INGENIERÍA

# APLICACIÓN PARA CREAR BIENESTAR DIGITAL

TRABAJO DE GRADUACIÓN

PRESENTADO A LA JUNTA DIRECTIVA DE LA FACULTAD DE INGENIERÍA POR

JORGE DANIEL MONTERROSO NOWELL

ASESORADO POR EL ING. HERMAN IGOR VELIZ LINARES

AL CONFERÍRSELE EL TÍTULO DE

INGENIERO EN CIENCIAS Y SISTEMAS

GUATEMALA, OCTUBRE DE 2021

# UNIVERSIDAD DE SAN CARLOS DE GUATEMALA FACULTAD DE INGENIERÍA

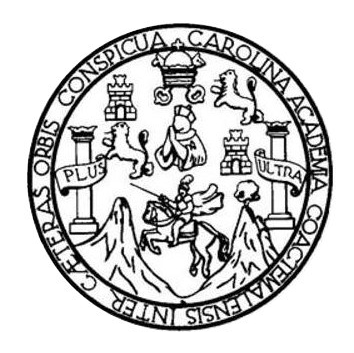

## NÓMINA DE JUNTA DIRECTIVA

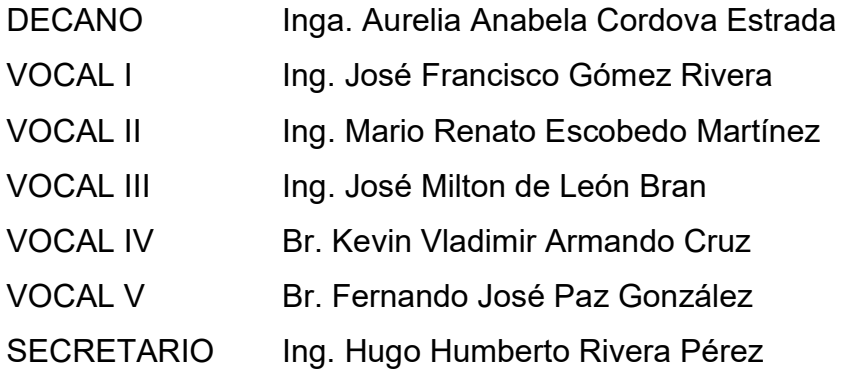

# TRIBUNAL QUE PRACTICÓ EL EXAMEN GENERAL PRIVADO

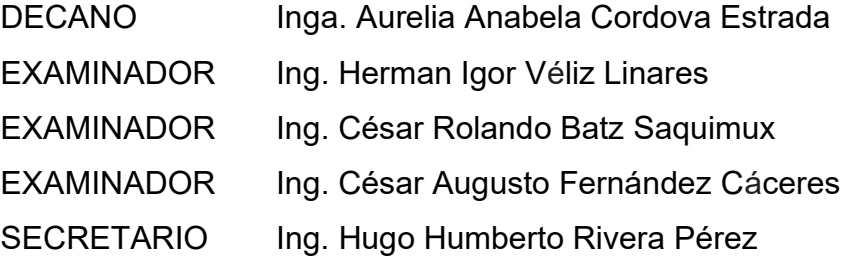

# HONORABLE TRIBUNAL EXAMINADOR

En cumplimiento con los preceptos que establece la ley de la Universidad de San Carlos de Guatemala, presento a su consideración mi trabajo de graduación titulado:

## APLICACIÓN PARA CREAR BIENESTAR DIGITAL

Tema que me fuera asignado por la Dirección de la Escuela de Ingeniería Ciencias y Sistemas con fecha junio 2020.

Jorge Daniel Monterroso Nowell

Guatemala, 2 de julio de 2021

Ingeniero Carlos Alfredo Azurdia Coordinador de Privados y Trabajos de Tesis Escuela de Ingeniería en Ciencias y Sistemas Facultad de Ingeniería - USAC

Respetable Ingeniero Azurdia:

Por este medio hago de su conocimiento que en mi rol de asesor del trabajo de investigación realizado por el estudiante JORGE DANIEL MONTERROSO NOWELL con carné 201504303 y CUI 3136 81090 0901 titulado "APLICACIÓN PARA CREAR BIENESTAR DIGITAL", lo he revisado y luego de corroborar que el mismo se encuentra concluido y que cumple con los objetivos propuestos en el respectivo protocolo, procedo a la aprobación respectiva.

Al agradecer su atención a la presente, aprovecho la oportunidad para suscribirme,

Atentame

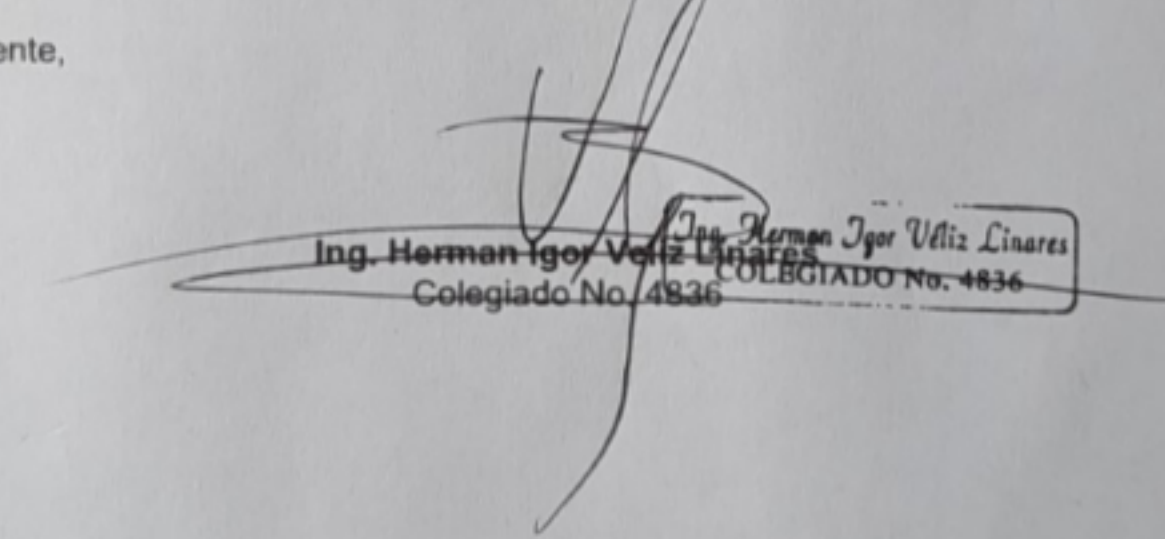

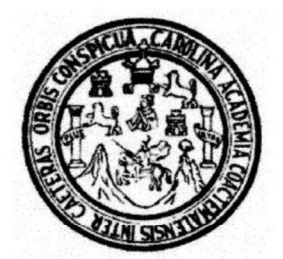

Universidad San Carlos de Guatemala Facultad de Ingeniería Escuela de Ingeniería en Ciencias y Sistemas

Guatemala 28 de julio de 2021

Ingeniero **Carlos Gustavo Alonzo** Director de la Escuela de Ingeniería **En Ciencias y Sistemas** 

Respetable Ingeniero Alonzo:

Por este medio hago de su conocimiento que he revisado el trabajo de graduación del estudiante JORGE DANIEL MONTERROSO NOWELL con carné 201504303 y CUI 3136 81090 0901 titulado "APLICACIÓN PARA CREAR BIENESTAR DIGITAL" y a mi criterio el mismo cumple con los objetivos propuestos para su desarrollo, según el protocolo aprobado.

Al agradecer su atención a la presente, aprovecho la oportunidad para suscribirme,

Atentamente.

Ing. Carlos Alfredo Azurdia

Coordinador de Privados y Revisión de Trabajos de Graduación

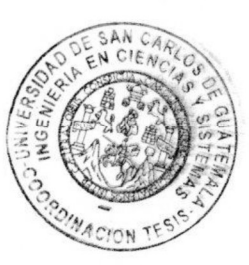

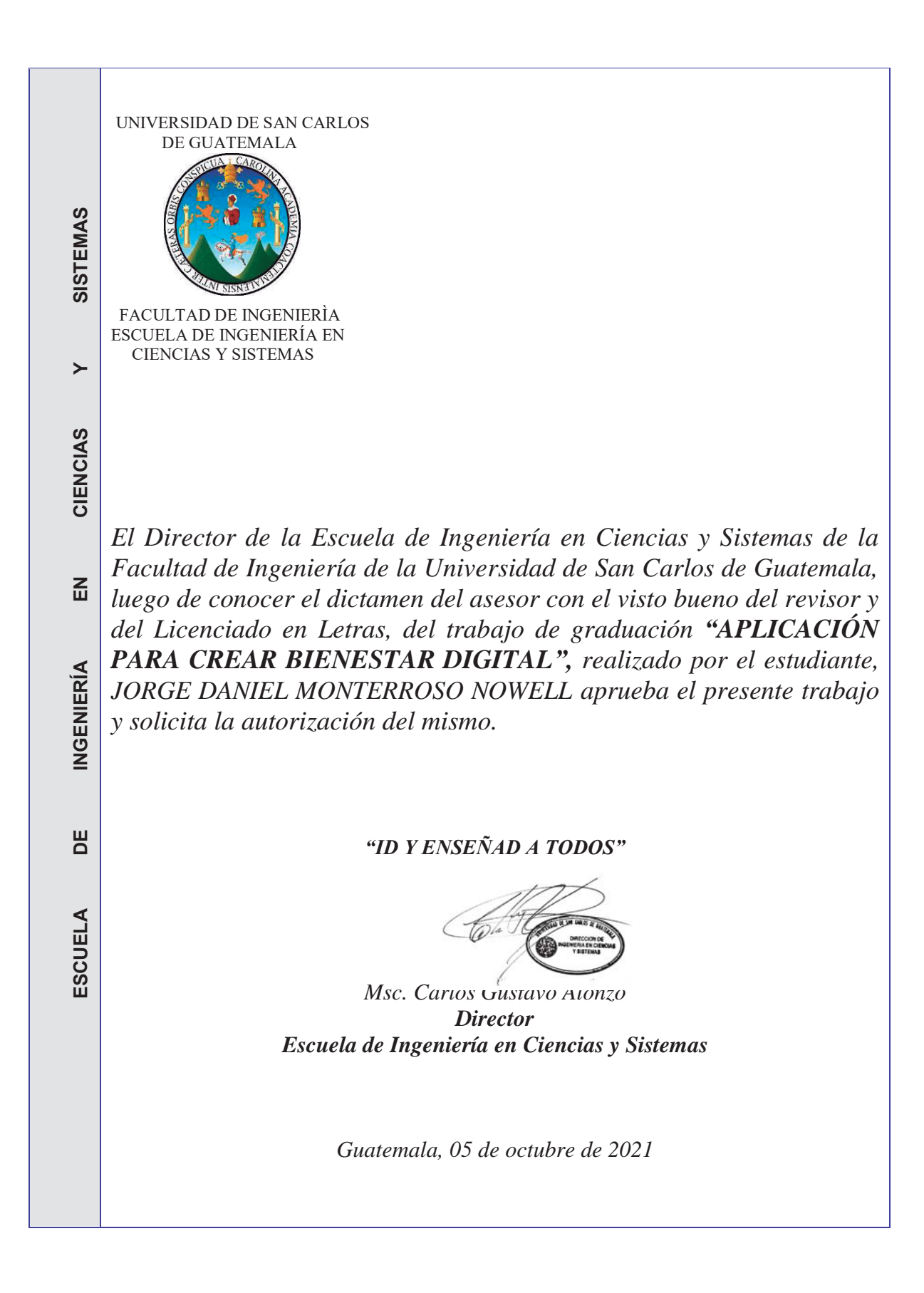

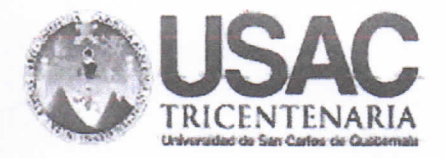

**Decanato** Facultad de Ingeniería 24189101-24189102

DTG. 482, 2021

La Decana de la Facultad de Ingeniería de la Universidad de San Carlos de Guatemala, luego de conocer la aprobación por parte del Director de la Escuela de Ingeniería en Ciencias y Sistemas, al Trabajo de Graduación titulado: APLICACIÓN PARA CREAR BIENESTAR DIGITAL, presentado por la estudiante universitaria: Jorge Daniel Monterroso Nowell, y después de haber culminado las revisiones previas bajo la responsabilidad de las instancias correspondientes, autoriza la impresión del mismo.

IMPRÍMASE:

Inga. Anabela Cordova Estrada Decana

**IN ERBIDAD DE SAN CARLOS DE QUATEM** *<u>RECANO</u>* **FACULTAD DE INGENIERIA** ŵ

Guatemala, octubre de 2021

AACE/cc

Escuelas: Ingeniería Civil, logeniería Mecánica Industrial, Ingeniería Química, Ingeniería Mecánica Eléctrica, - Escuela de Ciencias, Regional de Ingeniería Sanitana y Recursos Hidráulicos (ERIS), Post-Grado Maestria en Sistemas Mención Ingeniería Vial. Carreras; Ingeniería Mecánica, Ingeniería Electrónica, Ingeniería en Ciencias y Sistemas. Licenciatura en Matemática. Licenciatura en Fisica. Centro de Estudios Superiores de Energía y Minas (CESEM). Guatemala, Ciudad Universitaria, Zona 12. Guatemala, Centroamérica.

# ACTO QUE DEDICO A:

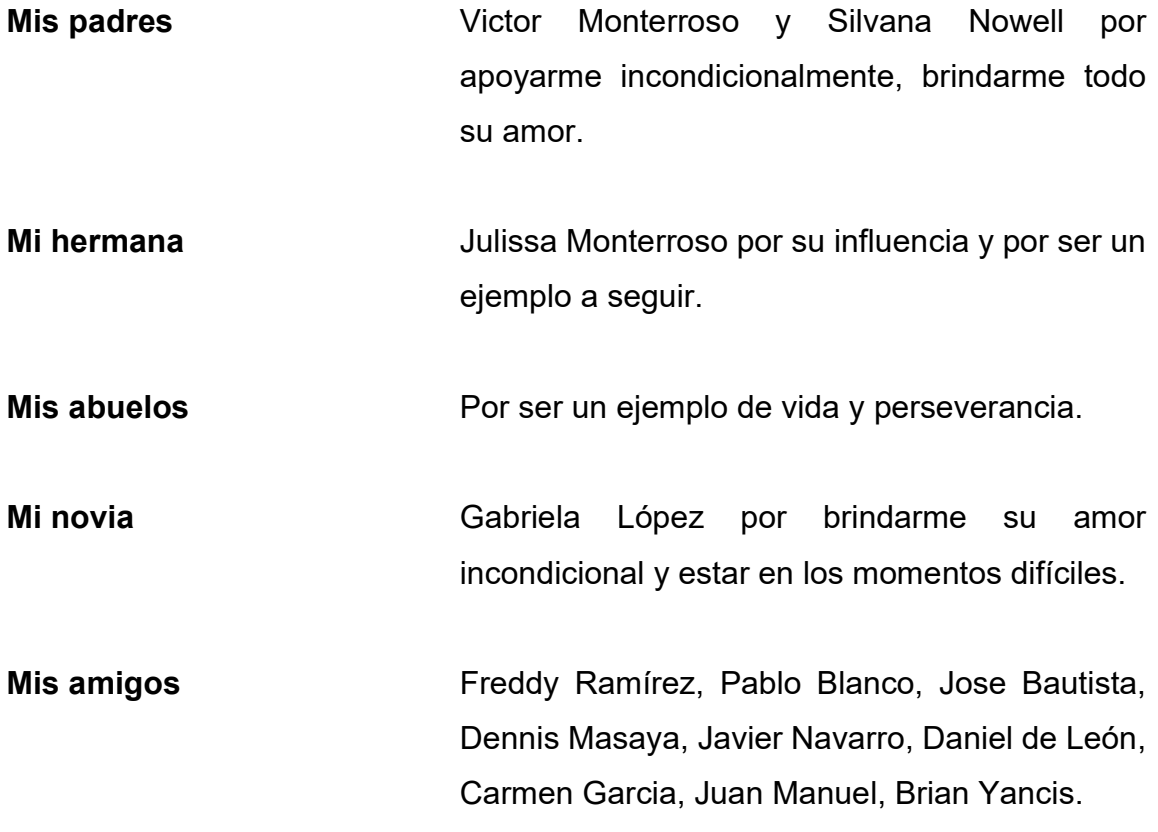

# AGRADECIMIENTOS A:

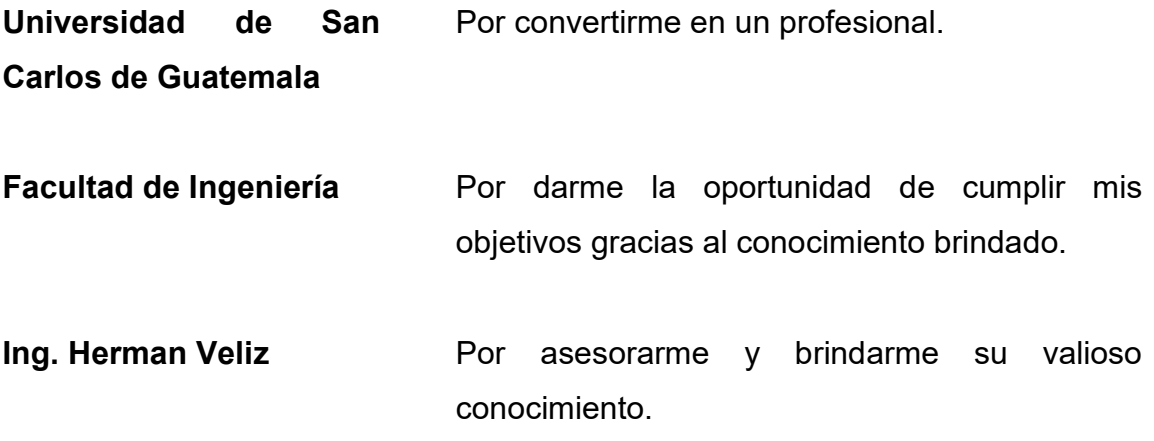

# ÍNDICE GENERAL

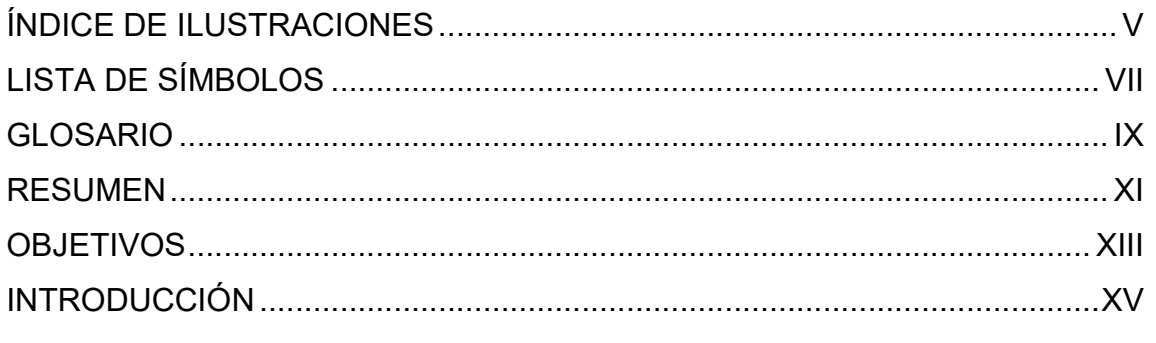

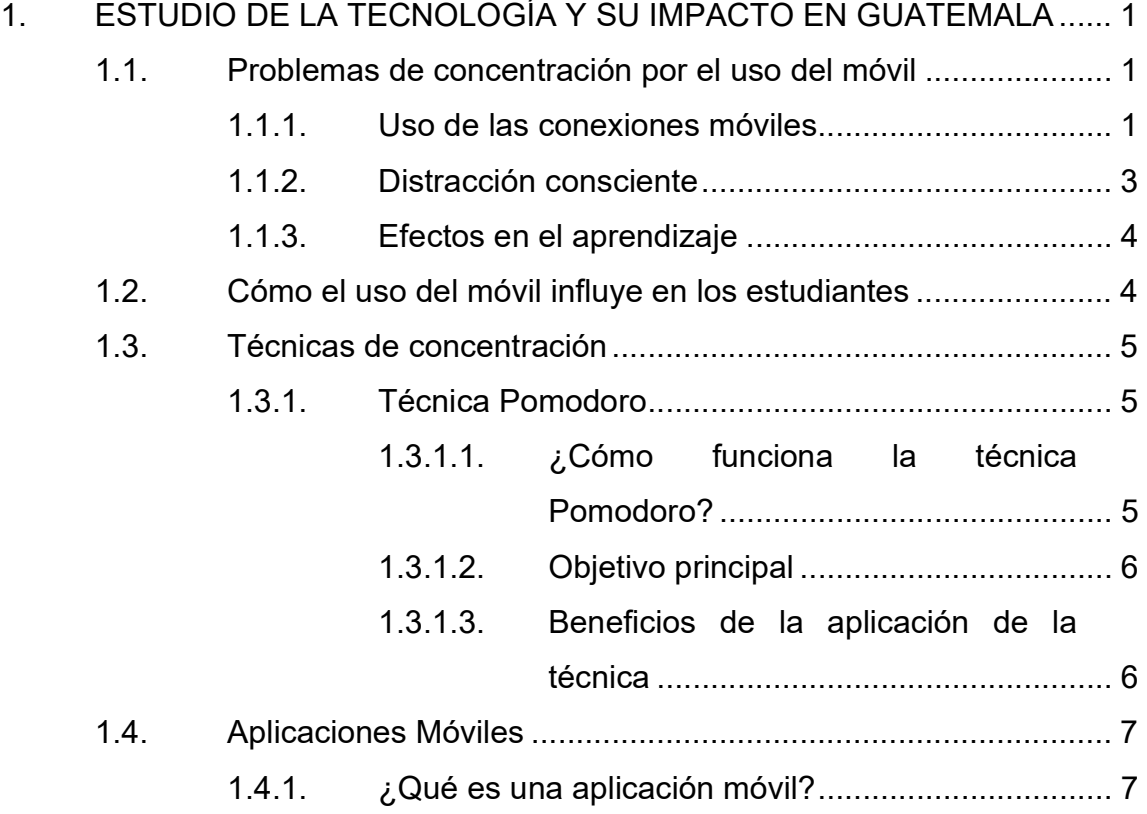

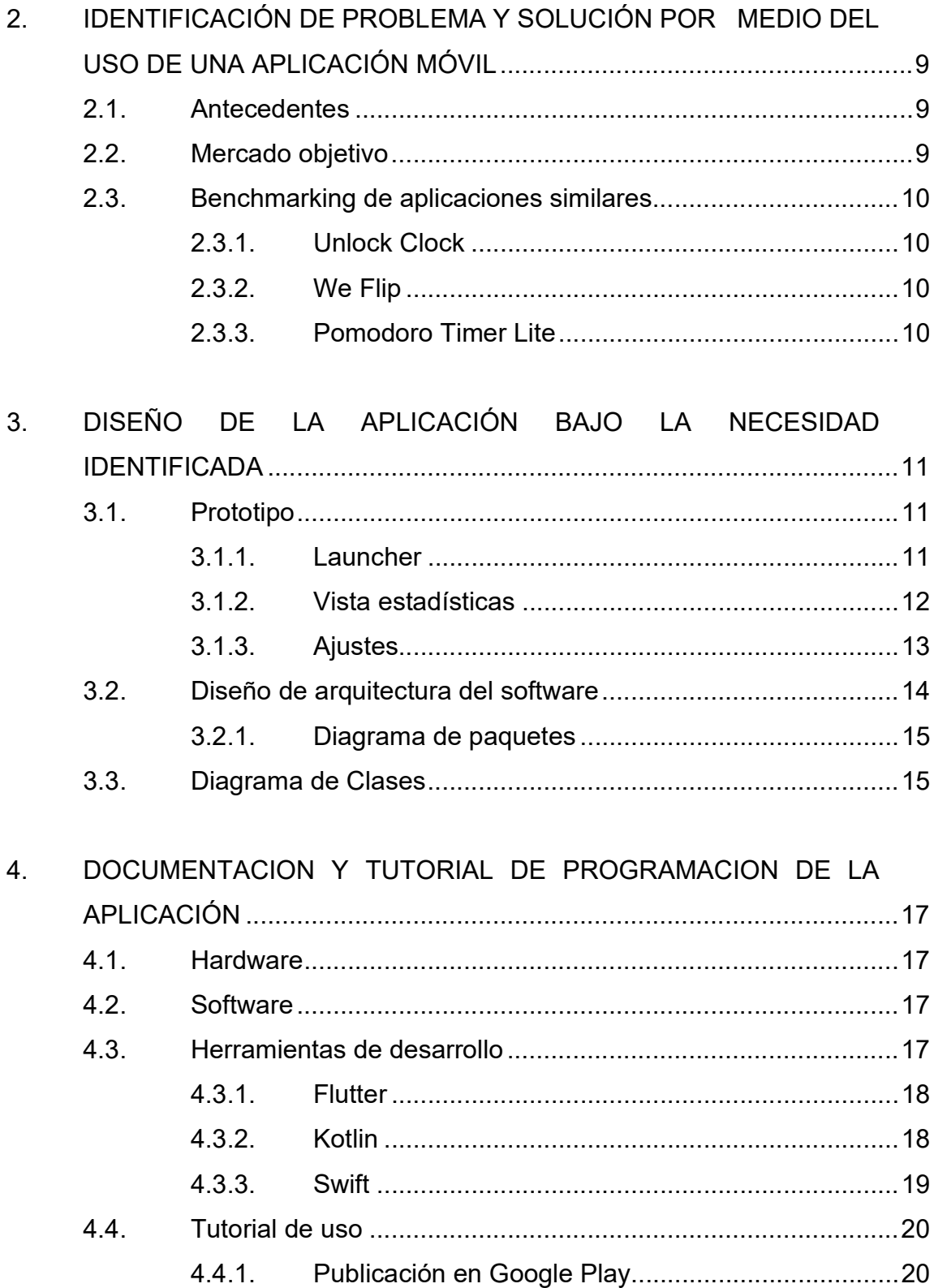

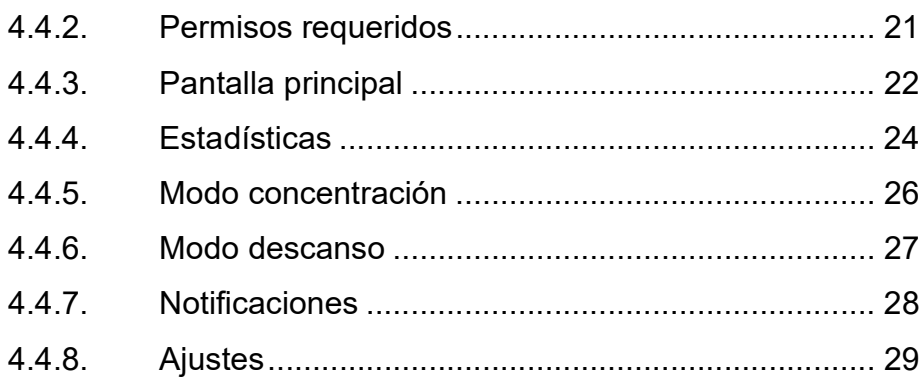

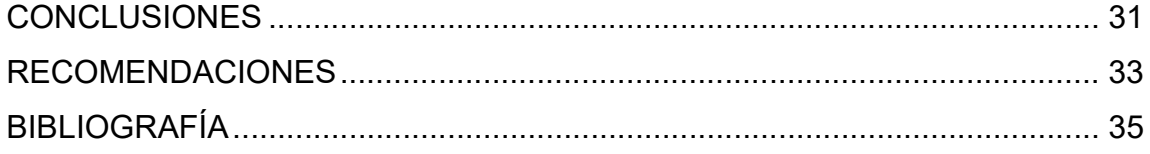

IV

# ÍNDICE DE ILUSTRACIONES

# **FIGURAS**

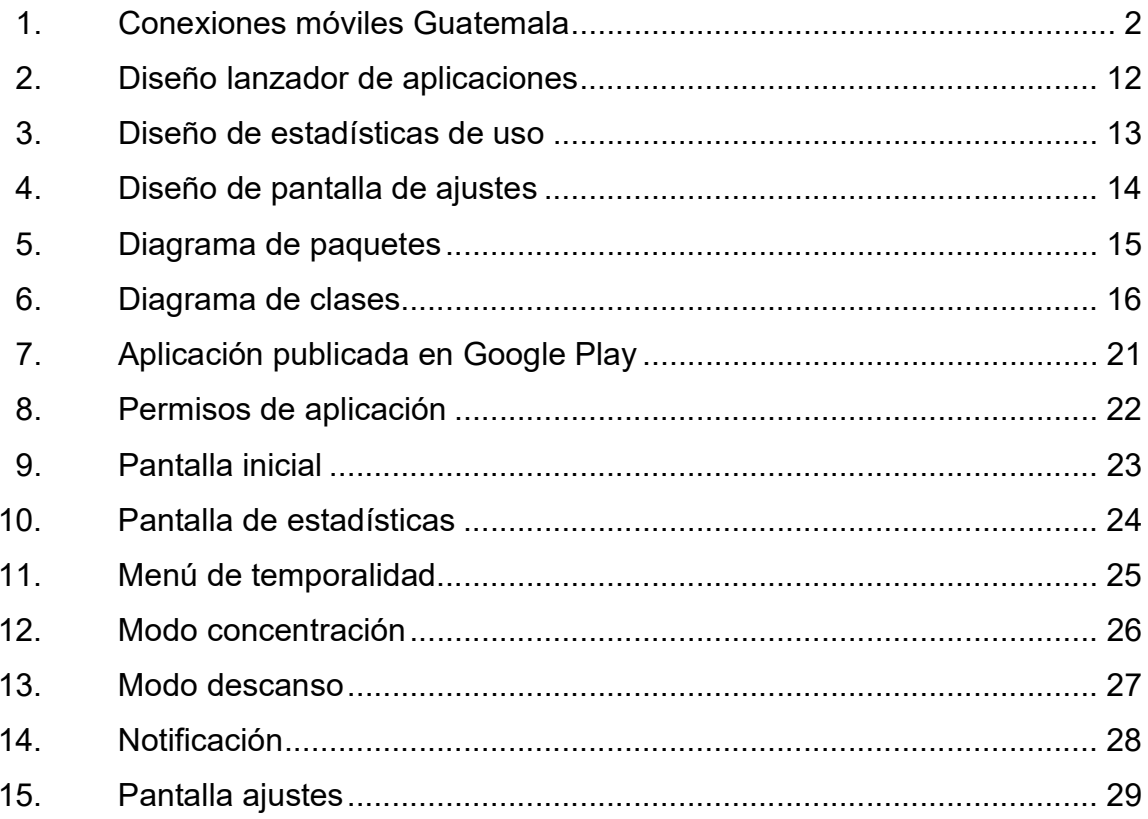

VI

# LISTA DE SÍMBOLOS

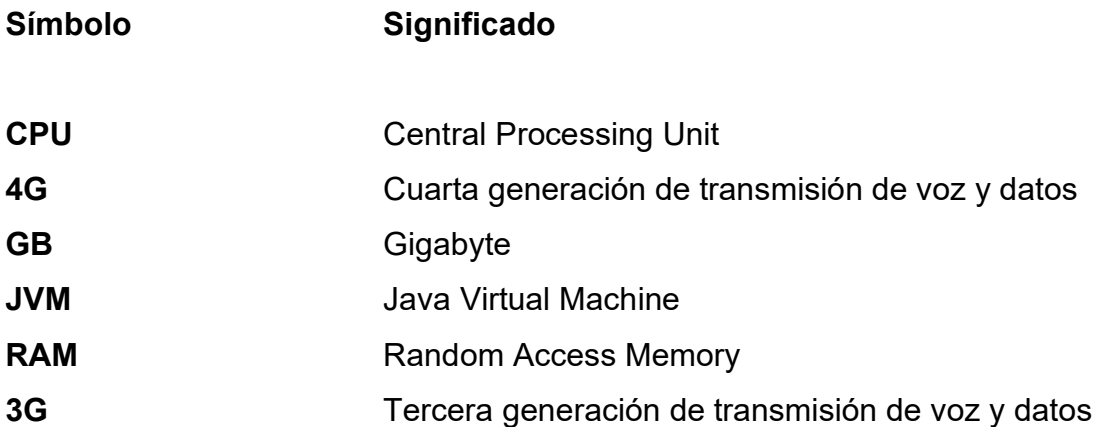

VIII

# GLOSARIO

- Android **Es un sistema operativo basado en Linux.** Fue diseñado para dispositivos móviles como teléfonos inteligentes, televisores y automóviles.
- Cupertino Es un patrón de diseño implementado por Apple en su sistema operativo.
- Diagrama de clases Es un tipo de diagrama de estructura estática que describe la estructura de un sistema mostrando las clases del sistema, atributos, operaciones y las relaciones entre objetos.
- Flutter Es un kit de desarrollo de código fuente abierto de desarrollo de aplicaciones móviles creado por Google.
- **Framework** Un entorno de trabajo, o marco de trabajo es un conjunto estandarizado de conceptos y prácticas enfocadas a resolver un mismo problema.
- Hardware **Conjunto de elementos físicos que constituyen una** computadora.

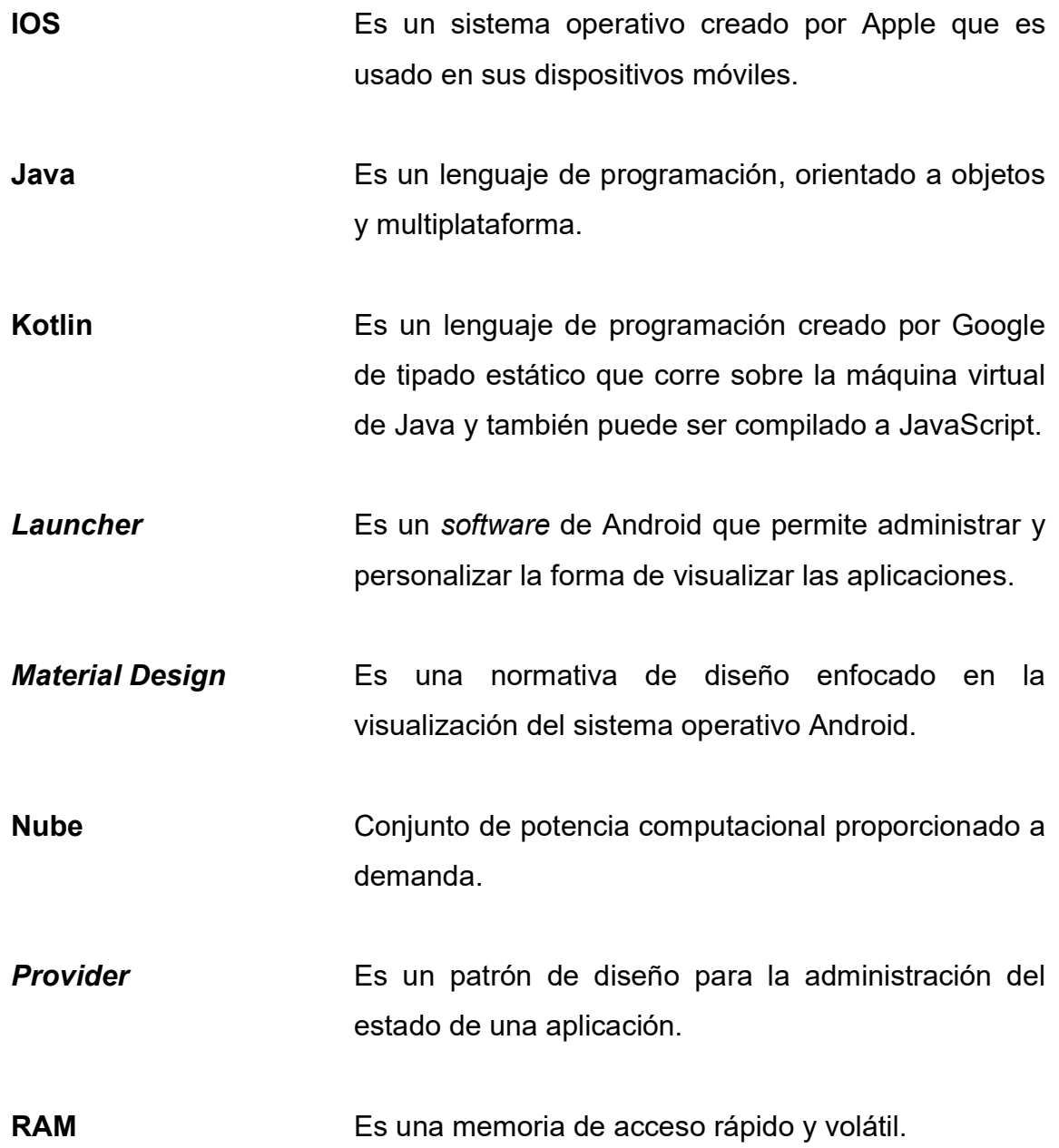

## RESUMEN

Actualmente las personas tienen cierto nivel de adicción a la tecnología móvil, en especial a las aplicaciones de redes sociales, donde la mayoría del tiempo se usan para procrastinar y perder tiempo valioso que podría ser productivo. Este problema puede llegar a convertirse en un vicio.

El principal problema de la intoxicación digital es que la persona no sabe el tiempo que está utilizando una aplicación, así que la mejor forma de frenar el uso de las mismas es enseñarle al usuario en realidad cuánto tiempo está invirtiendo en cada una, de la forma más clara y gráfica posible.

Implementar un sistema de concentración que ya se encuentre funcionando y proveer una integración con el sistema operativo modificando la interfaz para que al usuario se le dificulte acceder a la aplicación, indicando los tiempos donde puede y no, usar las aplicaciones que él o ella considere que son las perjudiciales.

XII

# **OBJETIVOS**

## General

Proporcionar una herramienta con la que el usuario pueda reducir su tiempo de ocio y aumentar sus periodos de concentración.

## **Específicos**

- 1. Implementar una aplicación móvil que permita saber cuánto tiempo se usa una aplicación y crear tiempos de uso moderados.
- 2. Ayudar a eliminar la ansiedad de usar el dispositivo móvil.
- 3. Crear hábitos para mejorar la concentración y evitar distracciones.
- 4. Implementar métodos de concentración.

XIV

# INTRODUCCIÓN

Actualmente, la tecnología está al alcance de todos y esto, permite que las personas también tengan acceso a aplicaciones de ocio que pueden llegar a ser perjudiciales en su vida. Con la visión de optar por mejorar la calidad del uso de las tecnologías móviles e incursionar en soluciones sobre el bienestar digital se opta por una solución tecnológica la cual pueda abatir este problema, quitando el esfuerzo del auto control y delegándolo a una aplicación móvil que pueda administrar los tiempos, forzando al usuario a crear hábitos de uso.

Esta aplicación brindará la oportunidad al usuario no sólo de poder controlar el tiempo en pantalla para que sea consciente de cuánto ha pasado usando las aplicaciones en diferentes temporalidades, sino que además permitirá que sea visible de una forma gráfica y acumulada el uso de tiempo para cada aplicación.

La solución brinda la oportunidad de implementar un método de concentración llamado "Técnica Pomodoro", la cual permite configurar tiempos de descanso y tiempos de trabajo, todos los parámetros usados en esta técnica son configurables desde la sección ajustes de la aplicación, para que el usuario tenga un mejor control y sea más adaptable a su estilo de vida.

XV

XVI

# 1. ESTUDIO DE LA TECNOLOGIA Y SU IMPACTO EN GUATEMALA

#### 1.1. Problemas de concentración por el uso del móvil

El uso de dispositivos móviles crea la necesidad de revisar las actualizaciones que llegan en forma de notificación.

### 1.1.1. Uso de las conexiones móviles

El uso de los celulares, las computadores e internet han incrementado debido la fácil accesibilidad a la tecnología, así como el acceso al internet móvil con tecnologías como la conectividad 3G y 4G que permiten que el ancho de banda de carga y descarga sea más grande, hace que el consumir contenido de tipo multimedia sea una tendencia diaria.

Durante 2020 debido a la pandemia de Covid-19 el uso de las computadoras y sobre todo celulares, aumentó ya que con la cuarentena los niños, jóvenes y adultos buscaban la forma de seguir conectados de alguna forma con otras personas, buscar formas nuevas de trabajo o ingresos o puramente diversión para sobrellevar el encierro.

Según el estudio anual de medio digitales de "Wearesocial"<sup>1</sup>, Guatemala tiene 7,80 millones de usuarios activos en páginas de redes sociales, con una

<sup>&</sup>lt;sup>1</sup> Wearesocial. *Digital in 2019.* https://datareportal.com/reports/digital-2019-guatemala?rq =guatemala%202019. Consulta: 8 de marzo de 2020.

edad media de 22,9 años por lo que podemos decir que en su mayoría son jóvenes.

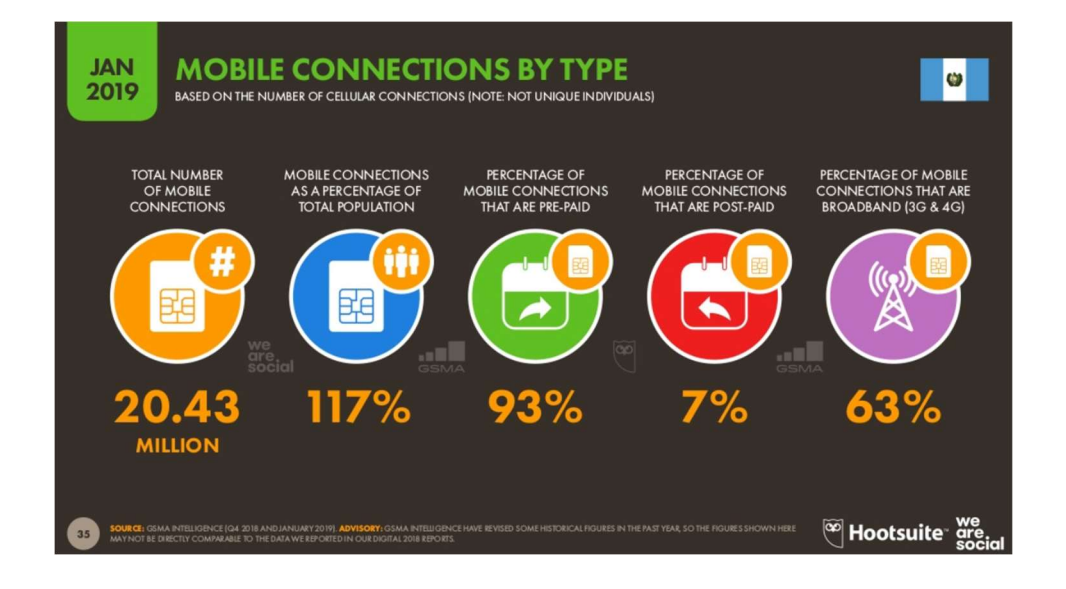

Figura 1. Conexiones móviles Guatemala

Fuente: SIMON, Kemp. Digital 2019: Guatemala. https://datareportal.com/reports/digital-2019 guatemala?rq=guatemala%202019. Consulta: 8 de marzo 2020.

Según la figura 1 se puede observar que un 63 % de las conexiones se encuentran en las redes 3G y 4G antes mencionadas que son las que permiten el acceso a contenido multimedia.

Un estudio de la Universidad de Chicago titulado: "Brain Drain: The Mere Presence of One's Own Smartphone Reduces Available Cognitive Capacity"<sup>2</sup> afirma que, de los adultos más jóvenes, el 92 % son propietarios de teléfonos inteligentes y dependen en gran medida de éstos. Dado su edad, la mayoría se

<sup>&</sup>lt;sup>2</sup> WARD, Adrian; DUKE, Kristen; GNEEZY, Ayelet; BOS, Maarten. *Brain Drain: The Mere* Presence of One's Own Smartphone Reduces Available Cognitive Capacity. https://www.journals.uchicago.edu/doi/abs/10.1086/691462. Consulta: 8 de marzo de 2020.

encuentran aún en la escuela y los posibles efectos perjudiciales de los teléfonos inteligentes en su funcionamiento cognitivo pueden tener un efecto a largo plazo, ya que, aunque los teléfonos tienen un gran potencial para crear bienestar en los seres humanos, el hecho de que se esté pendiente de revisarlo hace que se pierda capacidad cognitiva, esto se da porque el propietario de un teléfono inteligente interactúa un promedio 85 veces al día, y la interacción comienza en el momento que el propietario despierta, justo antes de dormir y en algunas ocasiones en medio de la noche, también se afirma que el 91 % no salen de su casa sin sus teléfonos y un 46 % dice que no podría vivir sin ellos.

### 1.1.2. Distracción consciente

La relación entre dispositivos móviles y el funcionamiento cognitivo se centra en gran medida en las consecuencias posteriores de los cambios relacionados con la atención, como cuando se conduce y se pierde un momento de la atención para prestarla al dispositivo y luego regresa a la actividad principal que se está realizando, pero reduciendo tiempos de reacción y ceguera desatendida.

La presencia aguda de los teléfonos inteligentes en todo el mundo ahora compone un elemento esencial en el día de todos sus propietarios, desde que el primer teléfono inteligente exitoso fue presentado el 29 de junio de 2007, solo han pasado 13 años con el uso continuado de esta tecnología, y ya se puede ver cómo un porcentaje amplio de personas asocia un tipo de dependencia al uso diario. El hecho que de los propietarios no salgan de sus casas sin el dispositivo crea aún más dependencia y ésta es transferida de padres jóvenes que quieren estar comunicados con sus hijos y que les entregan un dispositivo para poder estar en contacto con ellos en todo momento.

3

Adicional las nuevas generaciones están obteniendo acceso a teléfonos inteligentes a más temprana edad, porque son los padres los que entregan estos dispositivos a los niños, ya sea por distracción o por necesidad de conectar con ellos cuando están a distancia, por ello gobiernos como el de Francia han optado por no permitir el uso de teléfonos móviles en colegios.

### 1.1.3. Efectos en el aprendizaje

Cualquier tipo de distracción puede llegar a reducir la capacidad de aprendizaje de un individuo. Mientras se usa el teléfono o cualquier dispositivo móvil de manera activa o pasiva, con aplicaciones y redes sociales cuando se está aprendiendo una nueva tarea o se lee un material nuevo, la comprensión lectora y retención de la información es reducido.<sup>3</sup>

### 1.2. Cómo el uso del móvil influye en los estudiantes

El uso de los teléfonos inteligentes no tiene que ser exclusivamente negativa también puede aportar elementos positivos a la realización de acciones cotidianas y el comportamiento de sus propietarios. Los móviles pueden ser una herramienta para la formación de estudiantes ya que es una fuente constante de información, debido a que es posible la conexión a internet en cualquier lugar donde exista cobertura.

"Es importante identificar los resultados positivos que influyen en los estudiantes, los resultados de la investigación de Influencia del Smartphone en los procesos de aprendizaje y enseñanza"<sup>4</sup> , indica que el 75 % de los estudiantes dijeron que usaron los teléfonos inteligentes para actividades de estudio derivado a que hay muchas herramientas gratuitas en internet que pueden acompañar a

<sup>&</sup>lt;sup>3</sup> FROESE, Arnold. Effects of classroom cell phone use on expected and actual learning. p. 38.

<sup>&</sup>lt;sup>4</sup> CALPA SILVA, Alicia Cristina; DELGADO MARTÍNEZ, Diego Germán. *Influencia del* Smartphone en los procesos de aprendizaje y enseñanza. https://www.sciencedirect.com/science/article/pii/S2215910X17300010. Consulta: 9 de marzo de 2020.

los estudiantes como: Youtube, Frog, Google Reader, entre otros. Además de herramientas como diccionarios y traductores a diferentes idiomas.

## 1.3. Técnicas de concentración

Al usarse una metodología para cualquier procedimiento hace que éste sea más eficiente. En un grupo de séptimo grado de secundaria, se utilizó el método enfocado/difuso (Técnica Pomodoro), y los resultados se compararon con un grupo de octavo grado que no lo utilizó, encontrando que los resultados mejoran de un 41 % de aciertos a un 75 % para el grupo que utilizó el método enfocado/difuso. Dicho método mejora el aprendizaje de las matemáticas, aunque se puede extrapolar a cualquier actividad que requiera concentración.<sup>5</sup>

### 1.3.1. Técnica Pomodoro

La técnica Pomodoro, fue desarrollada por Francisco Cirillo como un método para la correcta administración del tiempo, Cirillo publicó un libro en los años 1980 dónde se describe una técnica que consiste en sesiones cortas pero enfocadas intercaladas con períodos donde el aplicador descansa por un tiempo pequeño para crear la sensación de cambio de actividad.

## 1.3.1.1. ¿Cómo funciona la técnica Pomodoro?

Normalmente la aplicación de la técnica consiste en intervalos de 25 minutos de trabajo con descansos de 5 minutos, una vez se completen 4 intervalos se permite realizar un descanso más amplio que puede consistir entre 30 minutos y 1 hora.

"Cuando se terminan las cuatro sesiones de enfoque es decir con las tres de descanso, se llega al descanso largo que debe de ser entre 30 minutos y

<sup>&</sup>lt;sup>5</sup> GARZA, Mauricio; OYERVIDES, Leticia. *Análisis del método enfocado/difuso en Matemáticas* con el uso de lecciones didácticas. p. 46.

1 hora, depende de la actividad que se está realizando, si es trabajo se recomiendan 30 minutos, y si es estudio se recomienda 1 hora o más"<sup>6</sup>.

### 1.3.1.2. Objetivo principal

La técnica tiene como premisa que las pausas frecuentes pueden mejorar la agilidad mental y también prevenir el hostigamiento de cualquier actividad que se realice por largos períodos, hay factores que el autor indica que pueden mejorar la concentración, tales como, limpieza en el área de trabajo, no tener comida y buscar un área sin ruido; pueden aumentar el factor de concentración.

Además, antes de comenzar se tienen que buscar todos los implementos que se necesitan, como lápices, hojas, computadora, libros, entre otros. En el silencio hay excepciones como la música relajante o clásica que no incluye letra para que el cerebro no se concentre en ello y se pueda perder el enfoque o salir de la atmosfera que se logró crear.<sup>7</sup>

### 1.3.1.3. Beneficios de la aplicación de la técnica

El cerebro se acostumbra a que exista una recompensa de refuerzo positivo al mantenerse enfocado, el tiempo para los principiantes puede ser reducido a 10 minutos con descansos de 2 minutos, pero a medida que avanza el individuo en esta técnica se puede comenzar a aumentar de tiempo de concentración teniendo como máxima referencia los 25 minutos que sugiere el autor.

El último paso de la etapa enfocada, consiste en prestar toda la atención a la tarea de la sesión, sin dejar que otros pensamientos invadan la mente, para lograr esto es recomendable escribir en un papel las actividades que falten por hacer para así desplazarlas a un segundo plano y saber que se tienen que llegar a realizar en algún momento.

Al momento de llegar a las etapas de descanso cortas se recomienda que sea un tiempo de distracción, cambiar la actividad del cerebro para que este se relaje y cambie de ambiente. Puede alejarse del lugar de donde se está para que se renueve la energía y se asimile la información que fue recibida en el período de

<sup>6</sup> CIRILLO, Francesco. The pomodoro technique (the pomodoro). p. 35.

<sup>7</sup> CHAPA GARZA, Mauricio; RODRÍGUEZ OYERVIDES, Leticia. Análisis del método enfocado/difuso en Matemáticas con el uso de lecciones didácticas. p. 13.

enfoque, ya que es importante entender y no memorizar en el caso de que se esté estudiando.<sup>8</sup>

#### 1.4. Aplicaciones Móviles

Las aplicaciones móviles son programas que están instaladas en los dispositivos móviles con el objetivo de añadir funcionalidades.

### 1.4.1. ¿Qué es una aplicación móvil?

Según la Comisión Federal de Comercio<sup>9</sup>, una aplicación móvil es un programa que puede ser instalado en dispositivos móviles tales como tabletas o Smartphones (Teléfonos inteligentes).

Para poder usar estas aplicaciones existen distintos sistemas operativos para los dispositivos móviles como Android, IOS y Windows Phone que tienen tiendas para cada uno, dependiendo del sistema operativo que el usuario tenga instalado.

Estas tiendas, se encargan de centralizar la compra o descarga de las aplicaciones, diseñada para el sistema operativo en el que va a funcionar.

Hay aplicaciones que son distribuidas gratuitamente en dichas tiendas, ya sea porque los creadores quieren aportar algo a la comunidad, venden espacios publicitarios dentro de la aplicación o es una aplicación en modo de prueba, es decir, con funcionalidades recortadas para poder vender el programa que cuenta con todas esas funciones recortadas a cambio de un costo adicional.

<sup>&</sup>lt;sup>8</sup> CIRILLO, Francesco. The pomodoro technique (the pomodoro). p. 19 – 22.

<sup>&</sup>lt;sup>9</sup> Comision Fedeal del Comercio. Aplicaciones móviles: Qué son y cómo funcionan. https ://www.consumidor.ftc.gov/articulos/s0018-aplicaciones-moviles-que-son-y-como-funcionan. Consulta: 18 de marzo de 2020.

Existen aplicaciones de un sólo pago, ósea que se compran una sola vez y pueden ser instaladas en el dispositivo que tiene registrada la cuenta de la cual se compraron, o las de pago mensual que funcionan como una suscripción para acceder al contenido o a las funcionalidades que presta dicho programa, también hay algunas aplicaciones que ofrecen descuentos por suscripciones renovables cada año.

# 2. IDENTIFICACIÓN DE PROBLEMA Y SOLUCIÓN POR MEDIO DEL USO DE UNA APLICACIÓN MÓVIL

#### 2.1. Antecedentes

Actualmente los jóvenes tienen una predisposición y malos hábitos del uso de la tecnología que pueden llegar a convertirse en adicciones, según un estudio realizado en 2013 a jóvenes estudiantes entre 14 y 16 años, del colegio Liceo San Luis de Quetzaltenango, el 78 % de la población estudiada son aficionados a Facebook y se determinó que cuando se encuentran conectados a redes sociales un 24 % de los estudiantes deja de hacer sus tareas.

En Guatemala y en el mundo el uso de móviles incrementa, según una encuesta a 1 240 padres con hijos de 12 a 18 años, el 80 % de los adolescentes dijo que revisaban sus teléfonos cada hora.

### 2.2. Mercado objetivo

El perfil del usuario para que instale la aplicación en su dispositivo, está enfocado en las personas de habla hispana, por ejemplo, que residen en Latinoamérica y España, debido a que ésta primera versión de la aplicación no cuenta con traducciones a otros idiomas.

El rango de edad ideal es de 15 años en adelante, con un nivel escolar medio, estudiantes de grado diversificado, comunidad universitaria y personas trabajadoras que pretendan mejorar su productividad.

9

### 2.3. Benchmarking de aplicaciones similares

Comparación de la aplicación a desarrollar con aplicaciones ya existentes en el mercado con funcionalidades similares.

#### 2.3.1. Unlock Clock

Es una aplicación que pertenece a Google Creative Lab, es un bloqueador de pantalla que cuenta y muestra la cantidad de veces que desbloquea el teléfono en el día.

Desventajas: No es compatible con todos los fabricantes, en la sección de comentarios muchos usuarios dicen que no es compatible con las personalizaciones que hacen los fabricantes.

#### 2.3.2. We Flip

Es una aplicación que pertenece a Google Creative Lab, es una tecnología que permite como grupo pasar tiempo de calidad, crea un grupo y puede bloquear el teléfono de tal manera que nadie del grupo lo pueda usar, lo que trata de crear es que las personas socialicen en vez de estar usando el teléfono.

### 2.3.3. Pomodoro Timer Lite

Es una aplicación creada por Tatkov Lab que implementa la técnica de Pomodoro con una interfaz minimalista y tiene los parámetros del tiempo personalizables, las desventajas de esta aplicación es que no tiene alarmas ni notificaciones.

10

# 3. DISEÑO DE LA APLICACIÓN BAJO LA NECESIDAD **IDENTIFICADA**

### 3.1. Prototipo

El prototipo de la aplicación se basa en el control del tiempo y la mejor forma encontrada para gestionar el uso de las aplicaciones del teléfono con la misma experiencia de usuario que normalmente se incluye en los dispositivos.

## 3.1.1. Launcher

El lanzador de la aplicación se diseñó con una pantalla donde se muestran todos los iconos de las aplicaciones instaladas en el dispositivo.

Con un pequeño botón flotante el cual dirige a la visualización de las estadísticas y configuraciones. (Ver figura 2).

# Figura 2. Diseño lanzador de aplicaciones

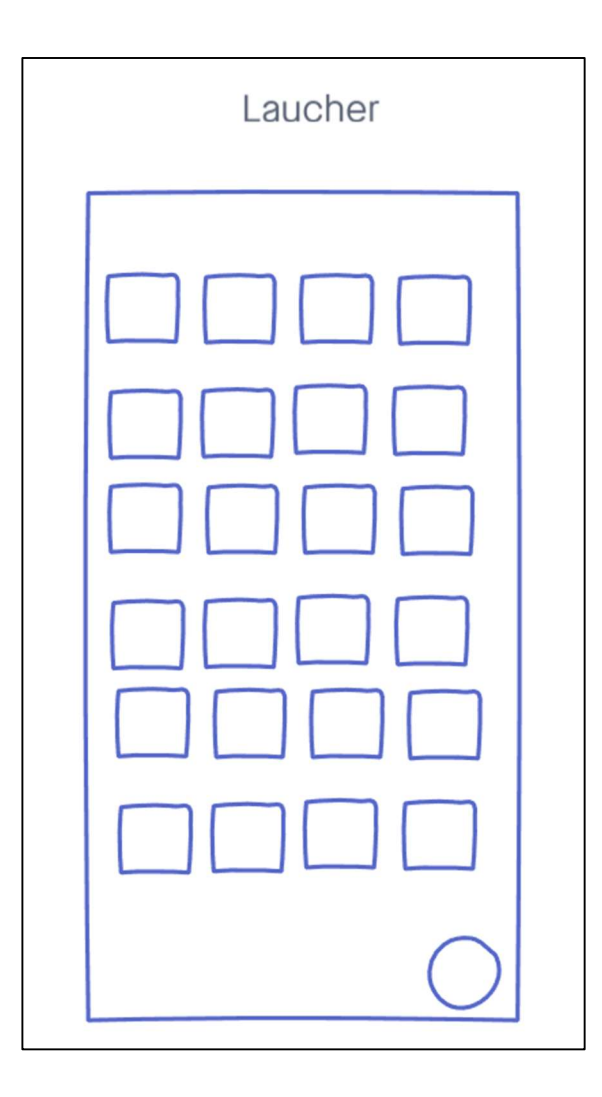

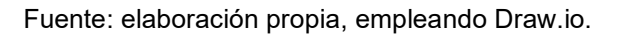

## 3.1.2. Vista estadísticas

En esta vista primero se presenta una gráfica circular del tiempo en minutos que el usuario ha usado una aplicación, en el día actual, y abajo una lista con el color que le corresponde en la gráfica y un interruptor el cual denota si en el próximo tiempo de concentración esta aplicación no será accesible.

## Figura 3. Diseño de estadísticas de uso

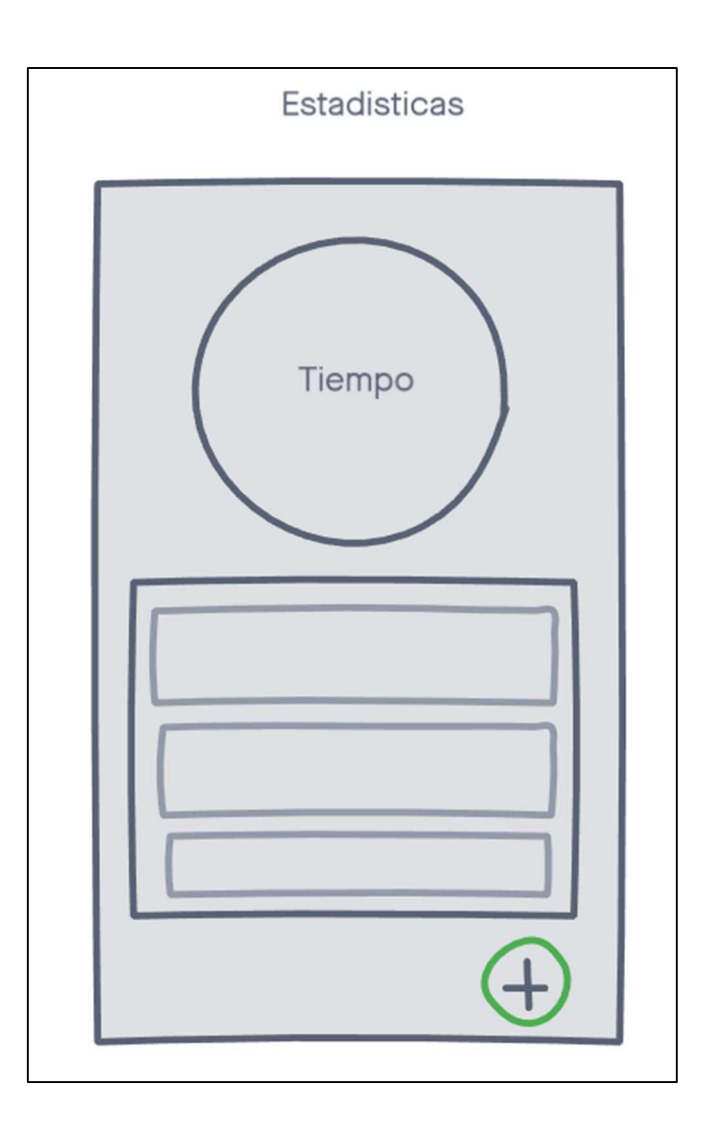

Fuente: elaboración propia, empleando Draw.io.

## 3.1.3. Ajustes

La pantalla ajustes fue diseñada para que los usuarios puedan interactuar con los ajustes en una lista de estos como, por ejemplo: el tiempo de descanso, tiempo de ejecución.

## Figura 4. Diseño de pantalla de ajustes

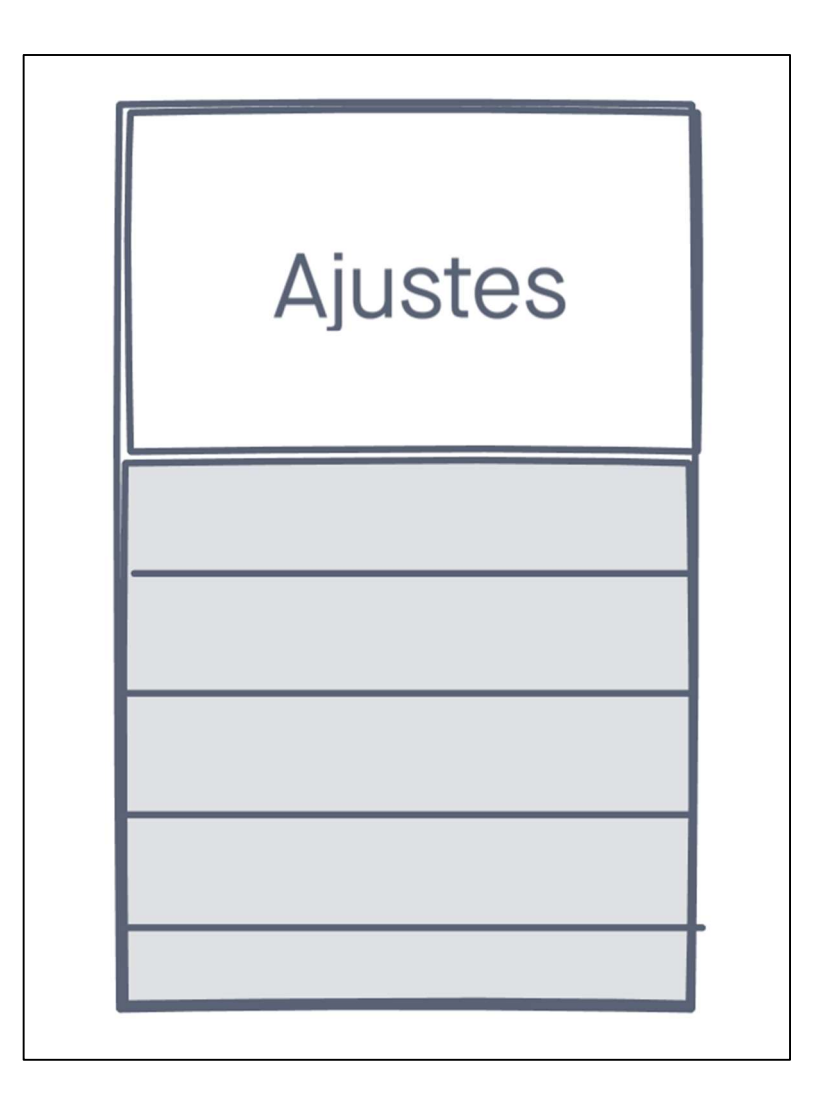

Fuente: elaboración propia, empleando Draw.io.

## 3.2. Diseño de arquitectura del software

Para el diseño de la aplicación es utilizado el patrón de comportamiento Provider.

## 3.2.1. Diagrama de paquetes

El diseño de paquetes en la aplicación es formado estructuralmente por widgets y el sistema de providers que es el que administra todo el estado y configuración de la aplicación cuando está en uso.

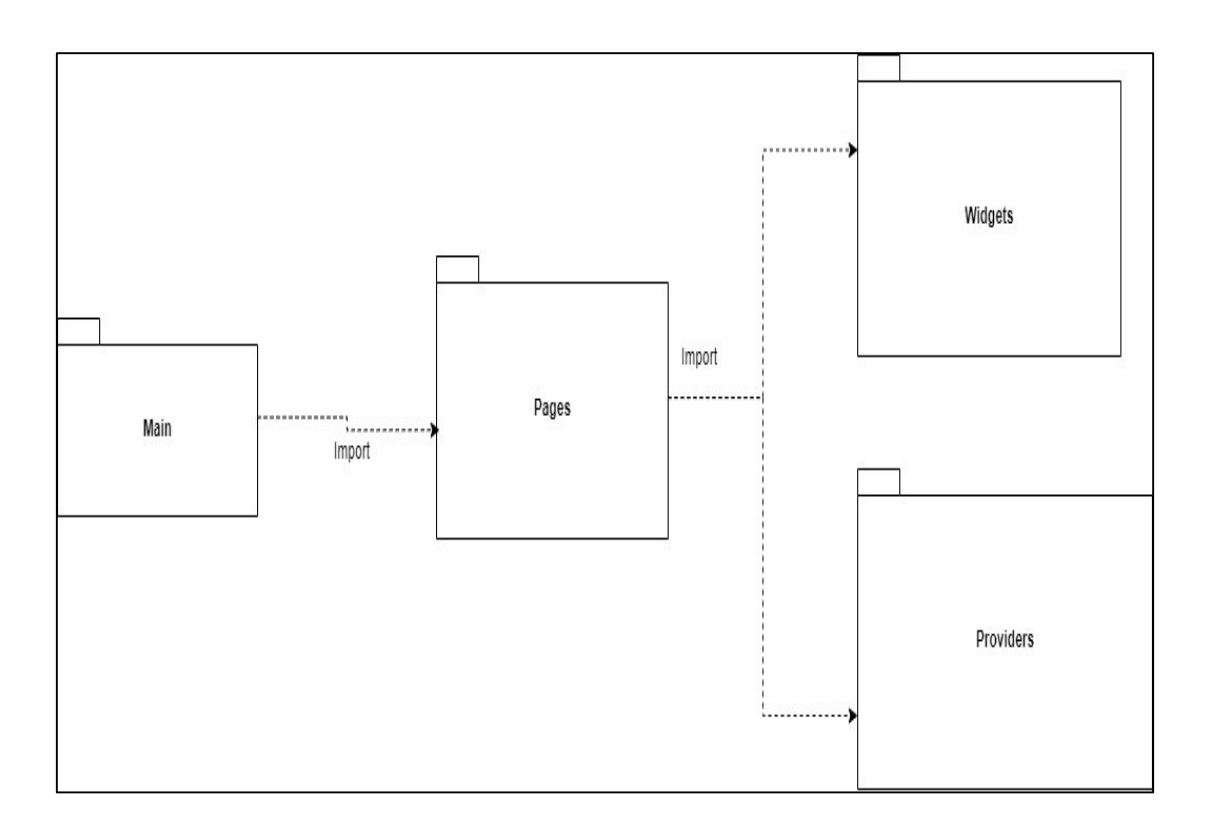

Figura 5. Diagrama de paquetes

Fuente: elaboración propia, empleando Draw.io.

## 3.3. Diagrama de Clases

El diagrama de clases esta principalmente compuesto por el sistema de providers que administran el estado actual de la aplicación, este patrón de diseño permite tener centralizada la información en un tiempo N de la aplicación.

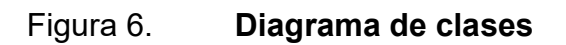

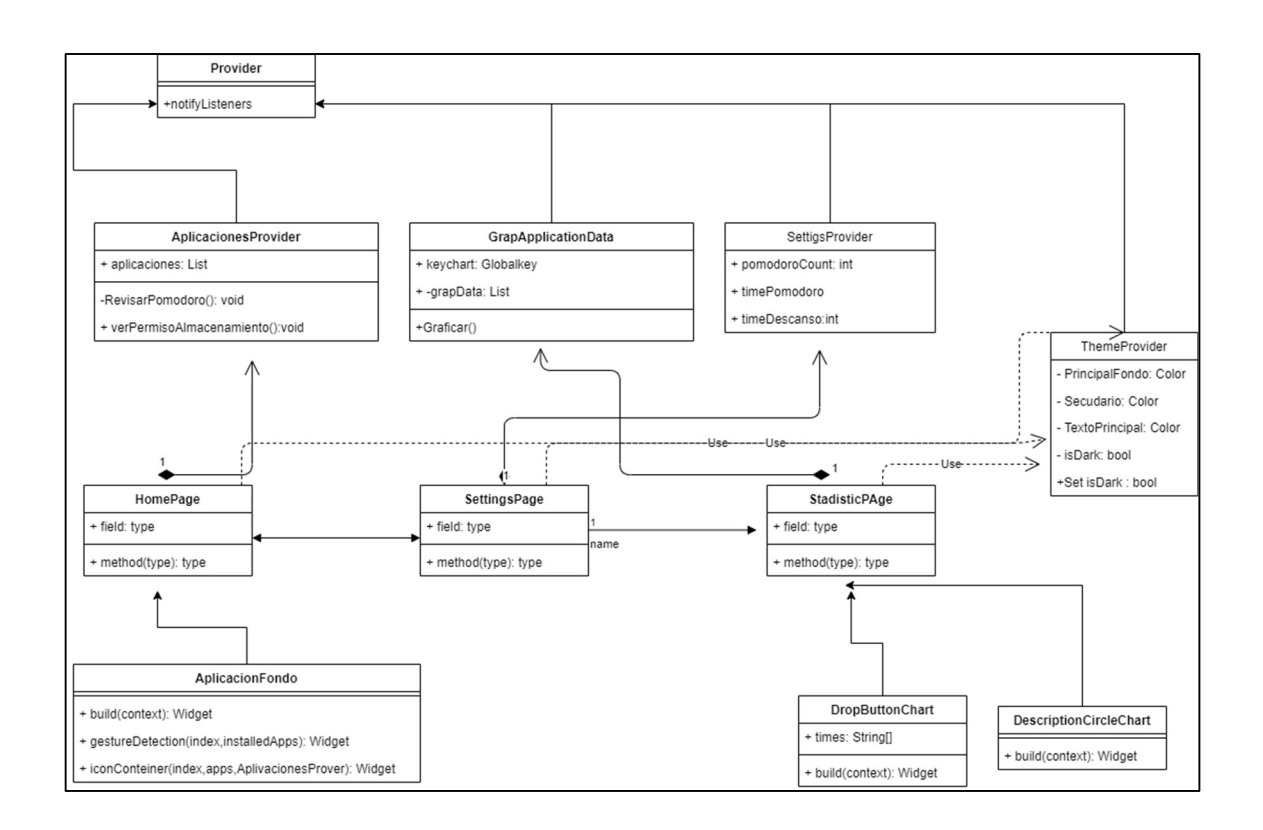

Fuente: elaboración propia, empleando Draw.io.

# 4. DOCUMENTACION Y TUTORIAL DE PROGRAMACION DE LA APLICACIÓN

#### 4.1. Hardware

El hardware utilizado para el desarrollo de la aplicación es una computadora tipo laptop con un procesador de arquitectura 64 bits Intel Core i7-7500U de 2 núcleos y 4 hilos.

Posee 8 GB de RAM DDR4 y una tarjeta gráfica NVIDIA gt960u y almacenamiento de 250 GB tipo estado sólido.

## 4.2. Software

El software corre sobre las dos plataformas más importantes del momento las cuales son IOS de Apple y Android de Google y esto se debe a que la aplicación es compilada a código nativo gracias al framework de desarrollo flutter el cual nos permite realizar ambas exportaciones, además de poder trabajar con el código nativo de cada una de las aplicaciones, esa fue una parte muy importante en el desarrollo de la aplicación.

#### 4.3. Herramientas de desarrollo

La herramienta principal para el desarrollo es un *framework* que permite la compilación a código nativo para Android e IOS.

### 4.3.1. Flutter

Flutter es un framework de código abierto desarrollado por Google que permite crear aplicaciones nativas para cada plataforma.

 Flutter permite compilar el código de la aplicación a código totalmente nativo, es flexible para trabajar con los lenguajes de programación Kotlin, Java y Swift para integraciones más homogéneas con los sistemas operativos.

Flutter también incluye para el diseño de interfaces de usuario, las herramientas, Material Design de Google y Cupertino de Apple que crea una experiencia de usuario óptima y las interfaces de usuario son idénticas a las que son desarrolladas por las propias compañías.

También tiene herramientas de desarrollo ágil como lo son Hot Reload, que permite ver cambios en la aplicación de manera instantánea sin desinstalar e instalar las aplicaciones como se hacía antes de ésta tecnología, dicha característica funciona tanto en los ambientes virtualizados como en los dispositivos de desarrollo, y tiene herramientas de pruebas unitarias y una comunidad bastante amplia.<sup>10</sup>

### 4.3.2. Kotlin

Kotlin es un lenguaje de programación orientado a objetos de código abierto creado por JetBrains, que puede generar código para JVM y Android.

Además de ser orientado a objetos también combina características de programación funcional.

<sup>&</sup>lt;sup>10</sup> Quality devs. Qué es Flutter y por qué utilizarlo en la creación de tus apps, https://www.qua litydevs.com/2019/07/05/que-es-flutter/. Consulta: 10 de abril de 2020.

Kotilin es un lenguaje muy similar a Java, pero con una sintaxis más simple y limpia, lo que permite un entendimiento más claro del código, es un lenguaje fuertemente tipado lo que proporciona seguridad y minimización de errores al momento de la codificación.

También fue diseñado para que la compilación evite errores de referencia nula, si se quiere agregar una variable que pueda ser nula tiene que ser especificada explícitamente indicando que es un objeto anulable; para esto se usa el signo de interrogación.

En mayo de 2017 Google anunció soporte oficial para Kotlin por parte de Android, ya que Kotlin compila a código Java así que todo lo que es usado en Java puede ser usado por Kotlin de manera natural, lo que es una gran ventaja por las características del lenguaje.

### 4.3.3. Swift

Swift es un lenguaje creado por Apple que permite crear aplicaciones para todos los sistemas operativos de la compañía.

Es un lenguaje de código abierto multiparadigma, que tiene integración con Objective-C para no perder compatibilidad con las aplicaciones antiguas que se desarrollan para estos dispositivos, desde Apple afirman que es un 2,6 más veloz que Objective-C y un 8,4 más veloz que Python 2,7.

Swift está diseñado para integrarse con los frameworks Cocoa y Cocoa Touch al igual que hacer llamadas a funciones C. En 2014 Apple lanza Swift como su lenguaje oficial.

19

# 4.4. Tutorial de uso

Para comenzar a utilizar el aplicativo es necesario instalar y configurar la aplicación a las preferencias del usuario.

# 4.4.1. Publicación en Google Play

La aplicación desarrollada puede ser encontrada en Google Play bajo el nombre Doit.

## Figura 7. Aplicación publicada en Google Play

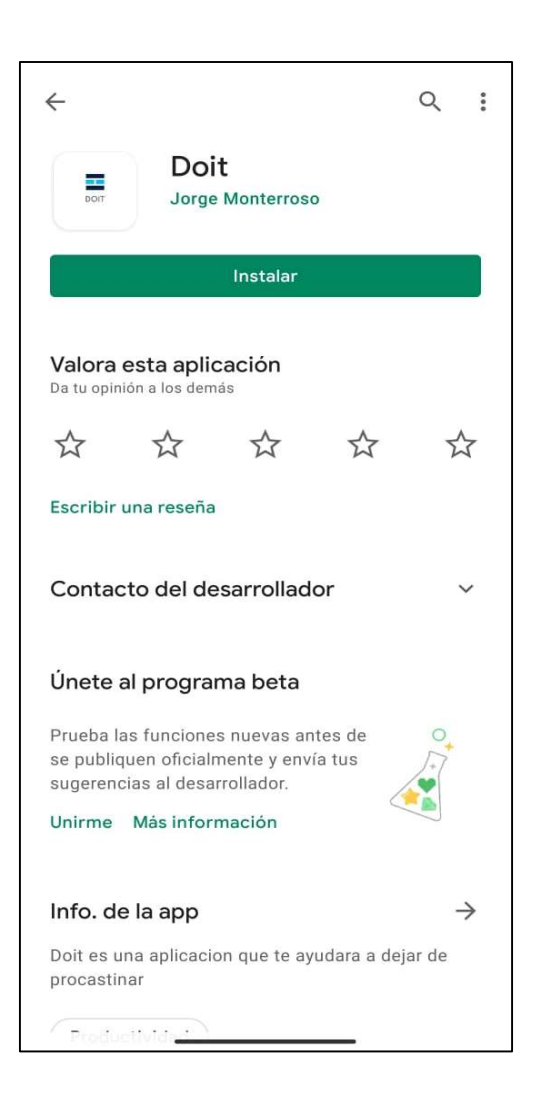

Fuente: elaboración propia, empleando Android.

### 4.4.2. Permisos requeridos

La aplicación usa información del sistema operativo por lo cual requiere permisos para poder acceder a esta información.

## Figura 8. Permisos de aplicación

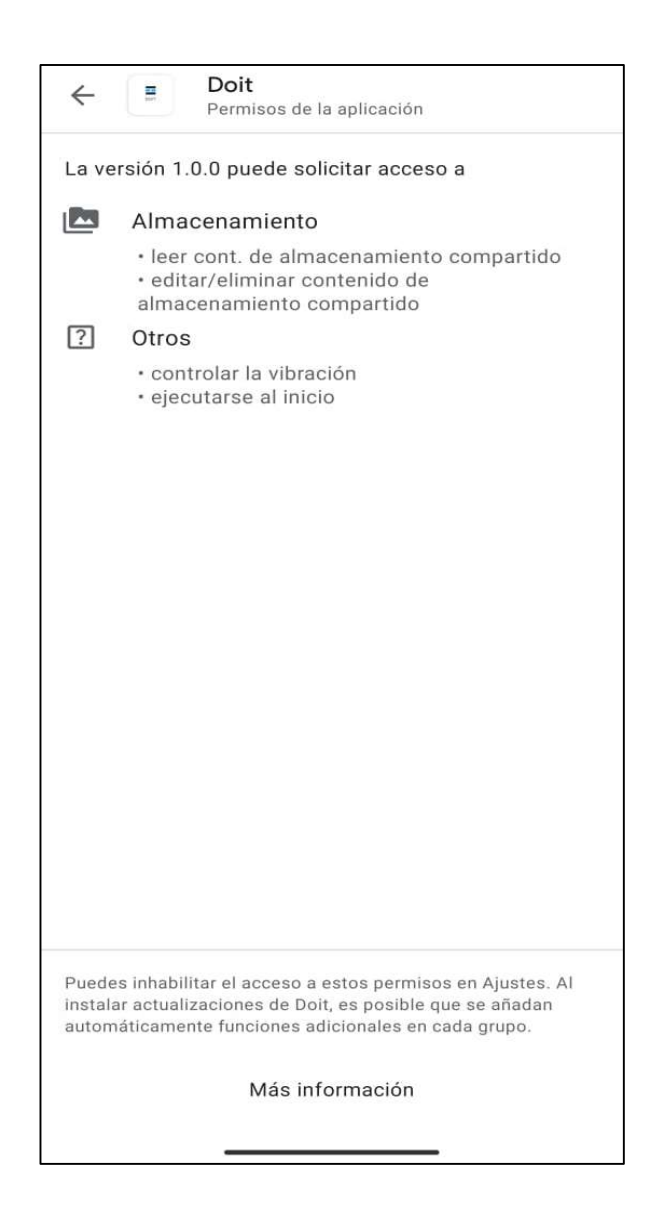

Fuente: elaboración propia, empleando Android.

## 4.4.3. Pantalla principal

En la pantalla principal se encuentran las aplicaciones instaladas en el dispositivo, ordenadas en forma de cuadricula, estos son accesos directos que

permiten abrir la aplicación. Cuando se entra en modo concentración, esta pantalla cambiara dejando habilitadas únicamente las aplicaciones que no sean consideradas de ocio por el usuario. La aplicación es capaz de usar el fondo de pantalla como fondo de la aplicación.

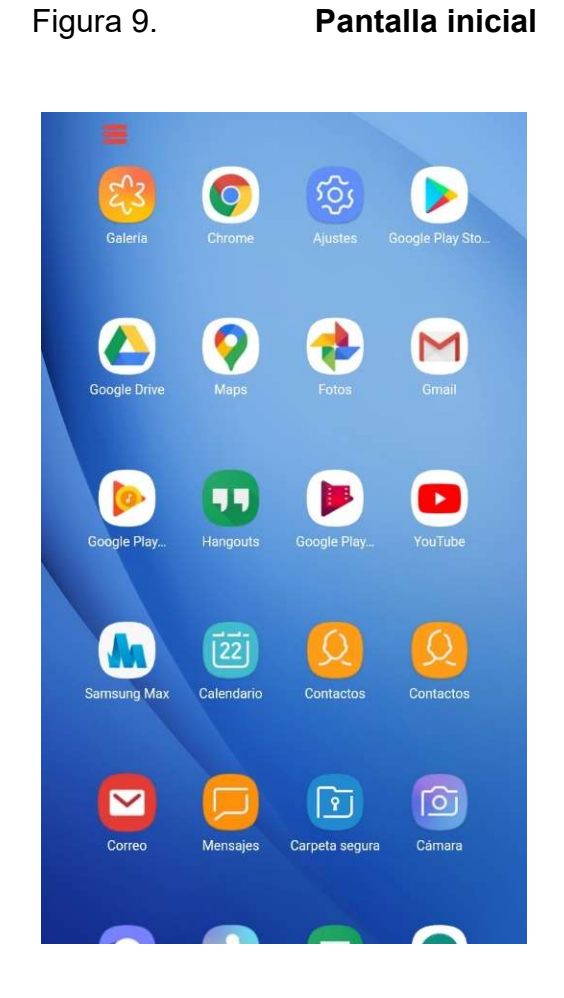

### 4.4.4. Estadísticas

La sección de estadísticas provee al usuario una gráfica para la visualización del tiempo de uso de pantalla, y un menú que permite seleccionar que aplicaciones se bloquearan en el periodo de concentración.

 $\blacksquare$ Hoy **Minutos** YouTube Œ  $\bullet$ Minutos: 46 Facebook Ш£  $\bullet$ Minutos: 26 WhatsApp<br>Minutos: 22  $\Omega$  $\bullet$ Waze  $\odot$ Minutos: 11 Google Play Store Minutos: 4

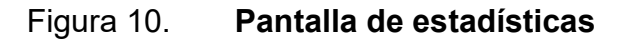

## Figura 11. Menú de temporalidad

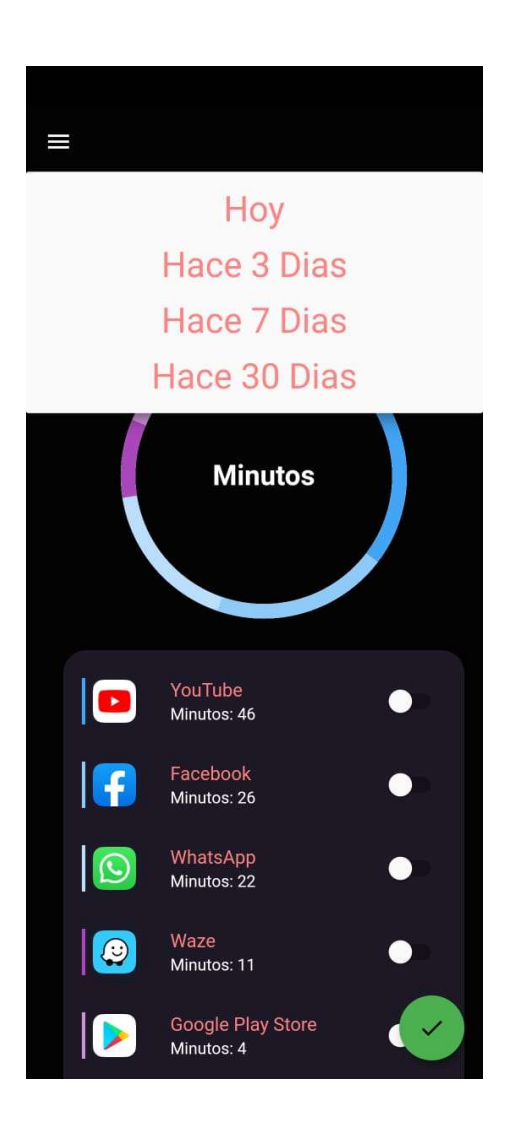

Fuente: elaboración propia, empleando Android.

Según se observa en la figura 11 el usuario tiene la posibilidad de escoger que periodicidad o temporalidad prefiere en la visualización de uso de tiempo de pantalla de las aplicaciones: 30, 7, 3 días.

#### 4.4.5. Modo concentración

Cuando se activa el modo concentración las aplicaciones que fueron marcadas como de ocio son inaccesibles desde la pantalla principal y en la sección de gráficos se añade un nuevo anillo de color verde que indica el tiempo que el modo concentración está activado.

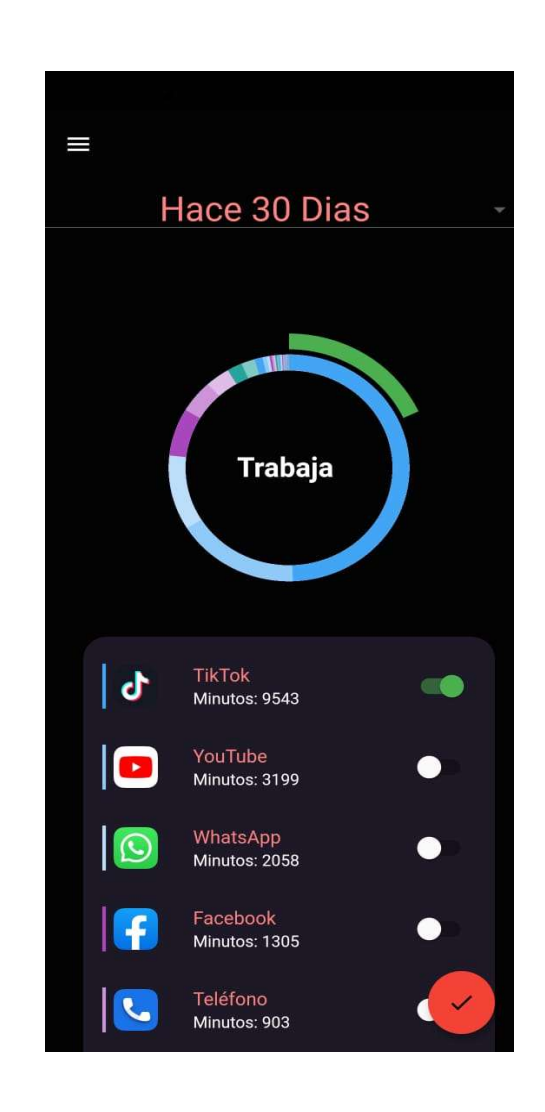

Figura 12. Modo concentración

### 4.4.6. Modo descanso

En el modo descanso se le indica al usuario que puede frenar el periodo de concentración, y despejar la mente, en este periodo el usuario puede hacer uso normal de las aplicaciones, y se crea un círculo de color gris alrededor del gráfico de tiempo.

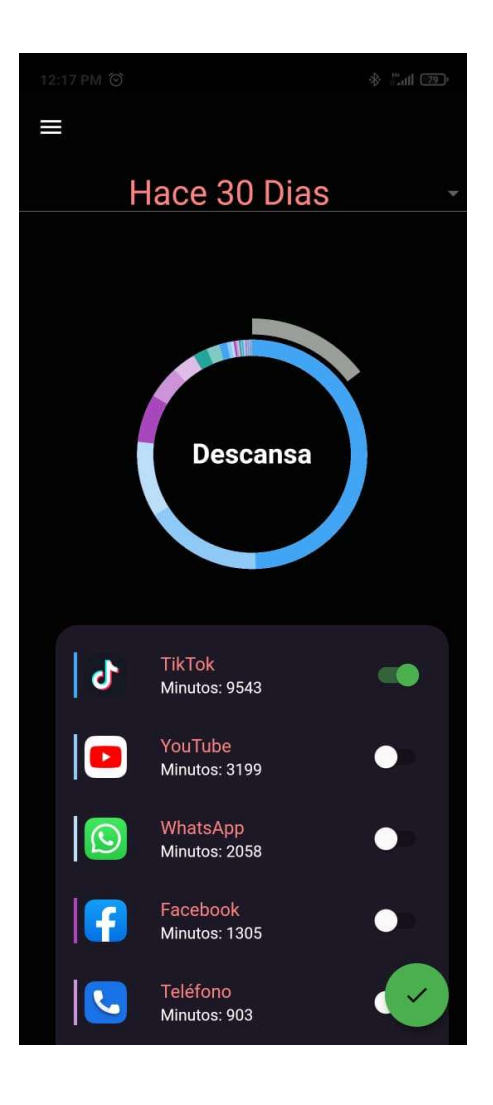

Figura 13. Modo descanso

## 4.4.7. Notificaciones

El sistema provee una alarma sonora al usuario y una notificación cada vez que el estado de la aplicación cambia de modo.

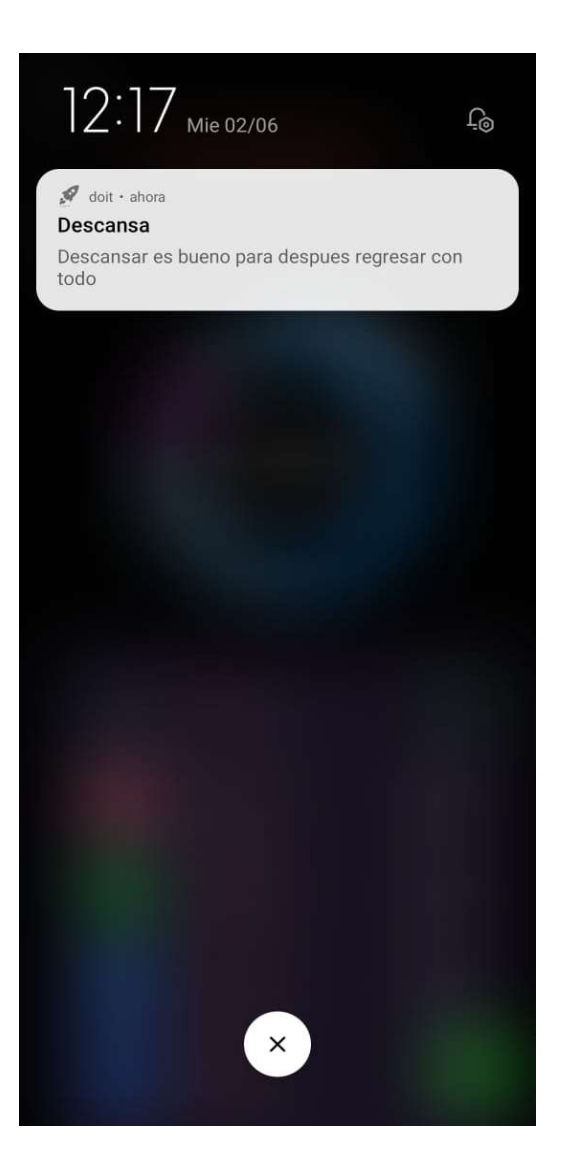

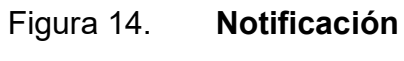

## 4.4.8. Ajustes

El sistema posee una sección para que el usuario configure a su gusto el tiempo y las iteraciones en las cuales va a trabajar.

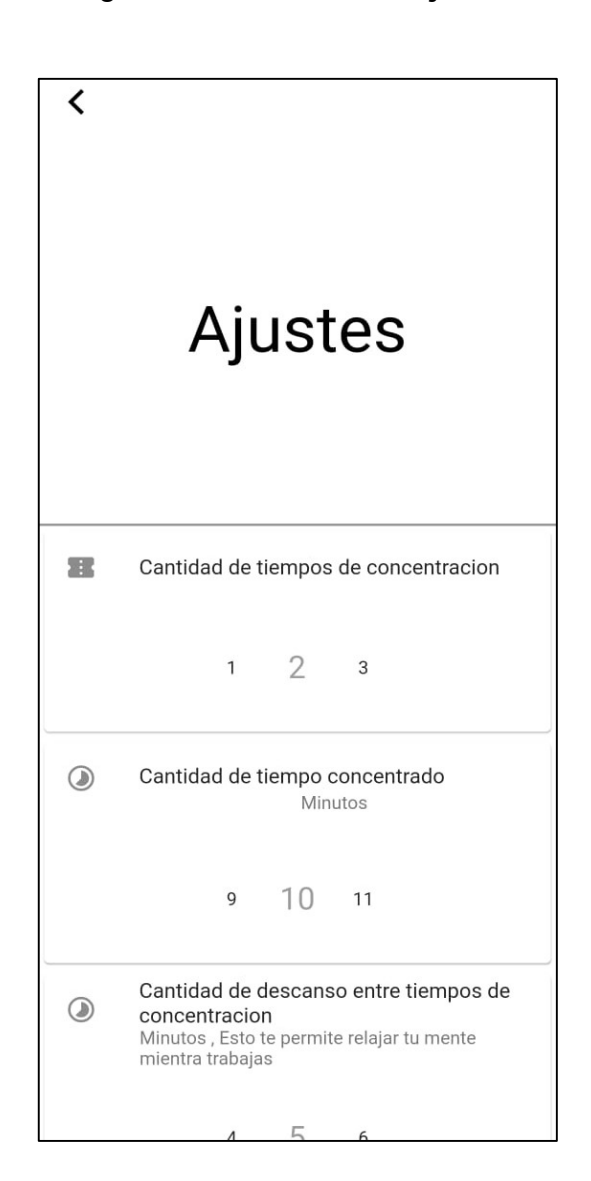

Figura 15. Pantalla ajustes

# **CONCLUSIONES**

- 1. La adicción al uso del teléfono es un problema muy grave de las nuevas generaciones que han crecido con estas tecnologías tan al alcance de la mano, por ello nació la propuesta de la aplicación que ayude a reducir estas adicciones, desarrollada para los dos sistemas operativos de teléfonos celulares. Con el propósito de abarcar el mayor público que fuera posible, se usó Flutter el cual permitió que la aplicación fuera exportada a las dos plataformas, además se utilizó la integración para el uso de módulos nativos, al requerir operaciones que necesitan una interacción alta con el sistema operativo como obtener los datos de uso de las aplicaciones, se utilizó un módulo de permisos que está integrado para ambos sistemas operativos.
- 2. Después del análisis de cómo se interactúa con las aplicaciones y por los permisos limitados a los cuales los desarrolladores de aplicaciones de terceros se enfrentan, la solución más viable es crear la aplicación basada en una isla de aplicaciones remplazando el llamado lanzador que es la aplicación que se lanza por defecto para poder manejar la interfaz principal donde el usuario interactúa.
- 3. Al usuario se le permite la selección a voluntad de las aplicaciones que le consumen más tiempo o le hace perder tiempo cuando están estudiando o trabajando y permite bloquearlas de tal manera que el bloqueo no es temporal lineal, sino que el tiempo en el que la aplicación es bloqueada sigue la distribución de la técnica Pomodoro.
- 4. En los ajustes es configurable la intensidad con la que se quiere trabajar dejando modificar los tiempos de concentración y los tiempos de descanso en rangos y la cantidad de iteraciones de estos periodos.
- 5. Se obtienen las métricas de tiempo de uso de cada una de las aplicaciones y se colocan en una lista ordenadas de mayor a menor, estas estadísticas pueden ser consultadas por el usuario en distintas temporalidades, y son mostradas en un gráfico circular para que sea más interactivo para el usuario.
- 6. La arquitectura *provider* de la aplicación permite mostrar datos en tiempo real y que el flujo no se vea cortado y tener una tasa de refresco de 60fps lo cual permite que el usuario vea todo de manera fluida.
- 7. Se implementó un sistema de alarma por notificaciones que permite que el usuario vea en qué estado de la aplicación se encuentra, además sobre la gráfica del tiempo se agrega un círculo externo que muestra gráficamente cuánto tiempo le hace falta para concluir el intervalo determinado, dando retroalimentación al usuario de cómo está funcionando la aplicación.

# RECOMENDACIONES

- 1. No desinstalar la aplicación para saltarse los bloqueos que coloca a las aplicaciones que generan ocio.
- 2. Evitar cambiar el lanzador predeterminado del dispositivo, estar seguro que en los ajustes del dispositivo Doit sea la aplicación de lanzamiento por defecto, además de asegurarse que la aplicación tiene todos los permisos que solicita para pueda funcionar de forma correcta, sin los permisos necesarios la aplicación no podrá recopilar la información de tiempo de uso en pantalla.
- 3. Utilizar los ajustes que sean más cómodos para el estilo de trabajo que se realice.
- 4. Dar a conocer la aplicación a otras personas y para que puedan aprender que existe técnicas de estudio e incluso trabajo y como la tecnología puede mejorar la experiencia de utilizarlas.

# BIBLIOGRAFÍA

- 1. CIRILLO, Francesco. The pomodoro technique (the pomodoro). California: Agile Processes in Software Engineering, 2006. 38 p.
- 2. FROESE, Arnold; CARPENTER, Christina; INMAN, Denyse; SCHOOLEY, Jessica; BARNES, Rebecca; BRECHT, Paul; CHACON, Jasmin. Effects of classroom cell phone use on expected and actual learning. [en línea]. <https://bit.ly/3AUfLPu>. [Consulta: 19 de marzo de 2020].
- 3. GARZA CHAPA, Mauricio. Análisis del método enfocado/difuso en Matemáticas con el uso de lecciones didácticas. Trabajo de graduación de Pedagogía. Instituto Internacional de Estudios Avanzados de Monterrey, A.C. Monterrey, 2016. 80 p.
- 4. La Comisión Federal de Comercio. Cómo proteger su privacidad en las aplicaciones. [en línea] <https://www.consumidor.ftc. gov/articulos/s0018-aplicaciones-moviles-que-son-y-como funcionan>. [Consulta: 11 de marzo de 2020].
- 5. Quality devs. Qué es Flutter y por qué utilizarlo en la creación de tus apps. [en línea]. <https://www.qualitydevs.com/2019/07/05/que-esflutter/>. [Consulta: 19 de marzo de 2020].
- 6. SILVA CALPA, Alicia Cristina; MARTINEZ DELGADO, Diego German. Influencia del Smartphone en los procesos de aprendizaje y enseñanza. [en línea] <https://www.sciencedirect.com/ science/article/pii/S2215910X17300010>. [Consulta: enero de 2017].
- 7. WARD, Adrian; DUKE, Kristen; GNEEZY, Ayelet; BOS, Maarten. Brain Drain: The Mere Presence of One's Own Smartphone Reduces Available Cognitive Capacity. [en línea]. <https://www.journals.uchicago.edu/doi/abs/10.1086/691462>. [Consulta: 11 de marzo de 2020].
- 8. Wearesocial. Digital in 2019. [en línea]. <https://wearesocial.com/globaldigital-report-2019>. [Consulta: 10 de marzo de 2020].